# **-スピード注文- 画面説明**

「メニュー > 新規注文 / スピード注文 > スピード注文」より遷移します。

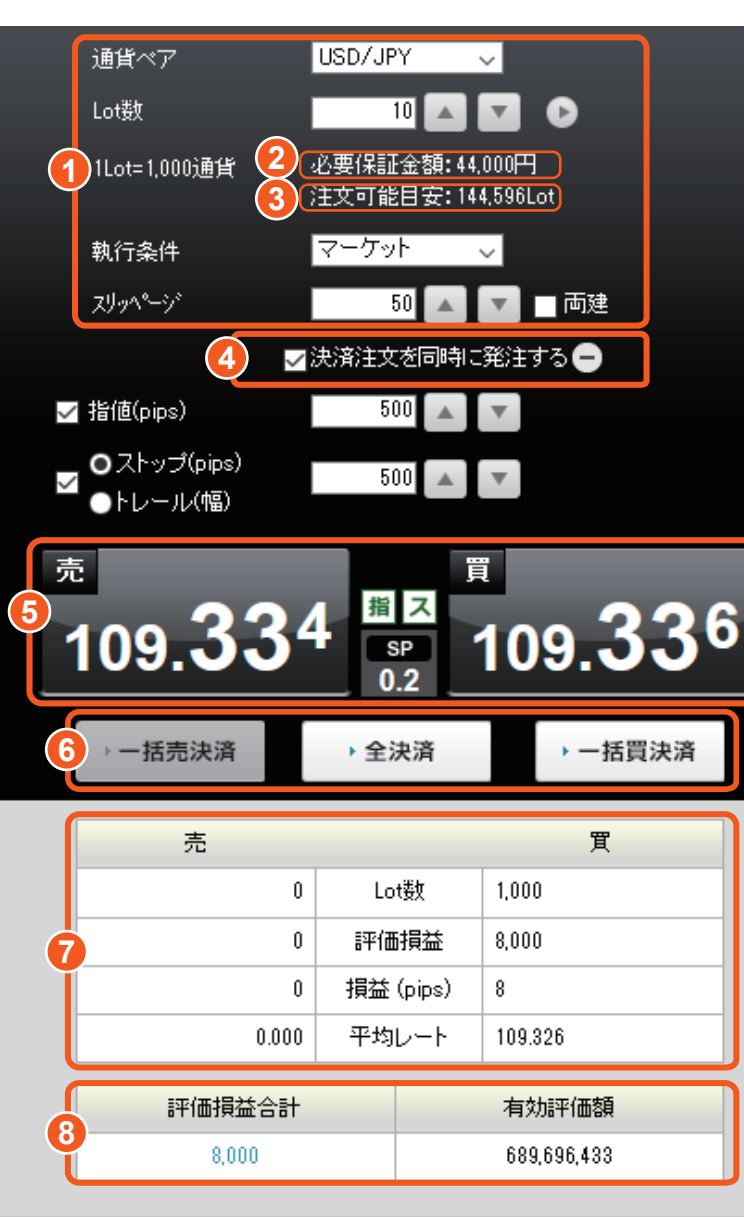

# **1 注文内容入力**

## **2 必要保証金額**

入力された Lot 数での発注に必要となる保証金額

## **3 注文可能目安**

その時点で発注が可能な最大 Lot 数(目安)

※「注文可能目安」の最大値に近い Lot 数で発注されますと、相場状況によっては直 ちにロスカットとなる可能性がございます。注文に際しては余裕を持たせた Lot 数で の発注をおすすめいたします。

**Web ブラウザ版 操作マニュアル**

**MEXTOPO** 

## **4 決済注文を同時に発注する**

チェックを入れると決済注文を同時に発注する機能が ON になり、決済注文画面が 表示されます。同時に発注できる決済注文は指値注文とストップ注文 /トレール注文 のいずれかになります。

## **5 注文ボタン**

売・買それぞれのボタンをクリックすることで即座に発注されます。

## **6 一括決済注文、全決済注文ボタン**

[ 一括買決済 ][ 一括売決済 ][ 全決済 ] ボタンをクリックすると選択されている通 貨ペアの一括決済(同通貨ペア同売買区分)、全決済(同通貨ペア) が可能です。クリックすると確認画面が表示されることなく即座に発注されます。

#### **7 通貨ペア別照会**

選択されている通貨ペアの、Lot数、評価損益、損益(pips)、平均レートを表示し ます。

#### **8 口座照会**

選択されている通貨ペアの、評価損益合計、有効評価額を表示します。

※「注文設定」で両建が「あり」となっていても、スピード注文で両建が「なし」となっている場合は、スピード注文の設定が優先されます。 ※執行条件がマーケットとなっていても、[ 一括買決済 ][ 一括売決済 ][ 全決済 ] は成行で発注されます。スピード注文での発注はスピード注文画面以 外でお取引を行ったすべてのポジションも対象となります。

[ 両建なし ] でのご利用や [ 一括買決済 ][ 一括売決済 ][ 全決済 ] を行う際は特にご注意ください。

※一度に決済注文が発注できるポジション件数は 500 件までとなります。

※成行注文の場合、一注文あたりの発注上限は、全通貨ペア共通で 5,000Lot となっております。

# **-スピード注文- 画面説明**

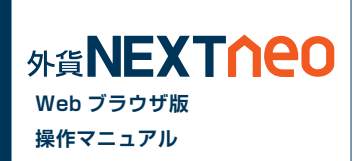

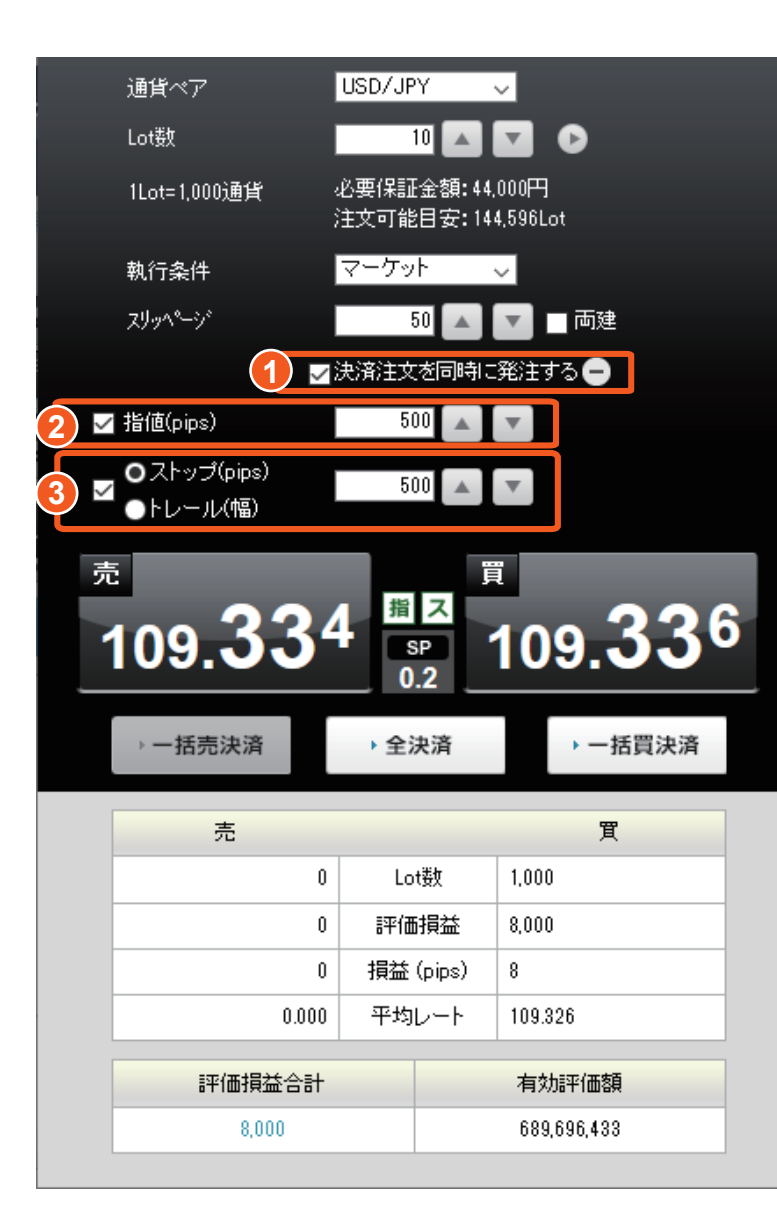

## **1 決済注文を同時に発注する**

チェックを入れると決済注文を同時に発注する機能が ON になり、決済注文画面が表示され ます。同時に発注できる決済注文は指値注文とストップ注文 / トレール注文のいずれかになり ます。

## **2 決済注文画面 ( 指値注文 )**

チェックボックスを ON にすると、指値注文を pips 指定で発注できます。初期値は注文設定 にて設定が可能です。

## **3 決済注文画面 ( ストップ注文 / トレール注文 )**

チェックボックスを ON にすると、ストップ注文 (pips 指定 ) またはトレール注文 ( 値幅指定 ) を選択して発注できます。初期値は注文設定にて設定が可能です。 ストップ注文とトレール注文は、ラジオボタンで選択されている注文が選択されます。

※決済注文を同時に発注した場合、決済注文の指定レートは新規注文発注時のレートを基 に、レート差を加減した数値が決済注文の指定レートになります。そのため、スピード注 文で約定したレートからのレート差とは一致しない場合があります。

※決済注文を同時に発注したポジションが、両建 OFF の注文によって決済対象となった場 合、そのポジションに対して発注されている決済注文は取消となります。 なお、そのポジションの一部の数量が決済対象となった場合は、残っているポジションに対 しての決済注文は取消となりません。